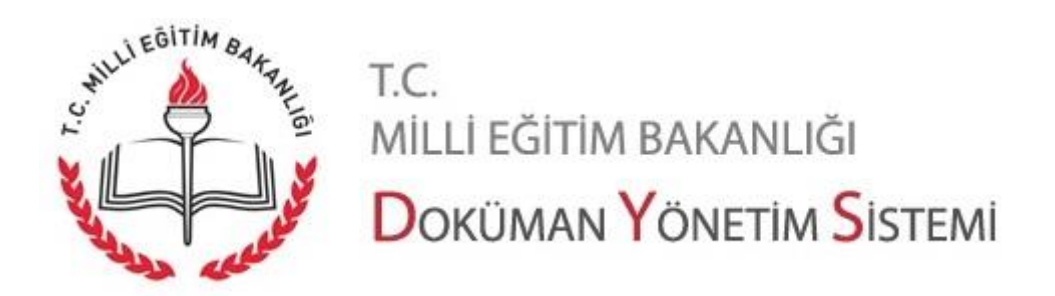

## **İmzager Kurulumu**

Tübitak Kamusm tarafından geliştirilmiş "İmzager" programı güvenli elektronik imzalı belgelerin doğrulanması için kullanılabilecek bir programdır. Bu program e-imzalı dokümanların imza bilgilerinin görüntülenip doğrulanabilmelerini sağlar.

Program hakkında detaylı bilgi almak için aşağıdaki linke tıklayabilirsiniz. <https://yazilim.kamusm.gov.tr/sites/default/files/doc/brosur/Imzager.pdf>

Programı indirmek için <https://yazilim.kamusm.gov.tr/?q=/node/5> linki açılır. Açılan sayfada "İndir" bölümünde İşletim Sisteminize göre seçim yapmalısınız.

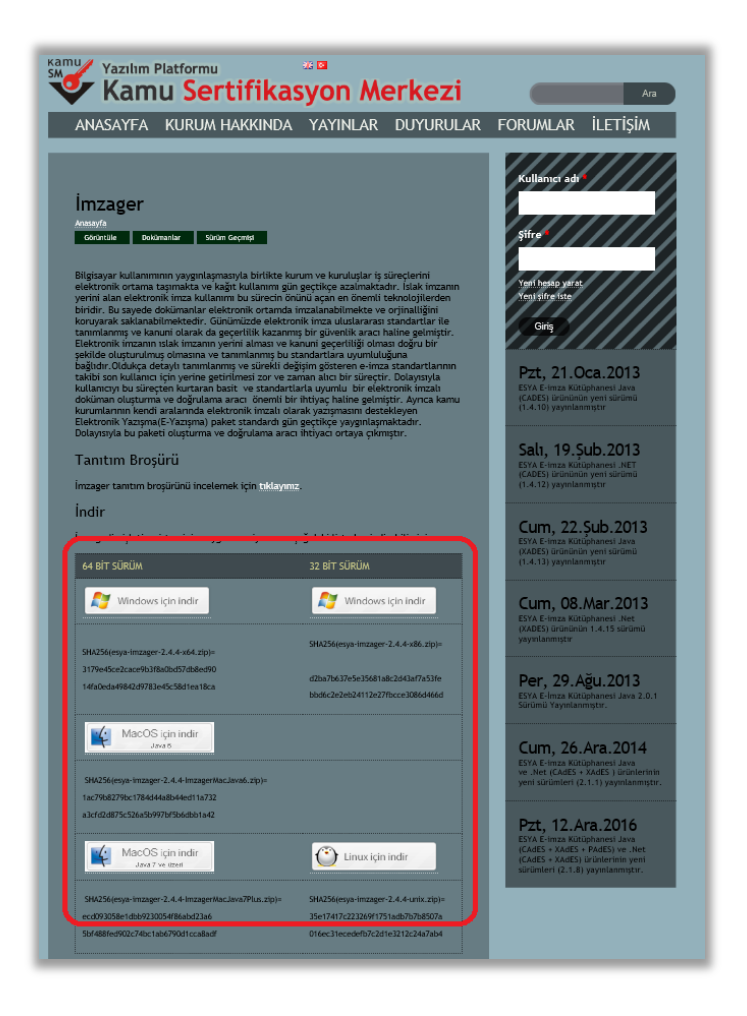

Sayfa 1

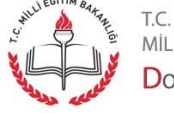

MİLLİ EĞİTİM BAKANLIĞI DOKÜMAN YÖNETIM SISTEMI İndirilen sıkıştırılmış klasör bir sıkıştırma programı ile açılır.

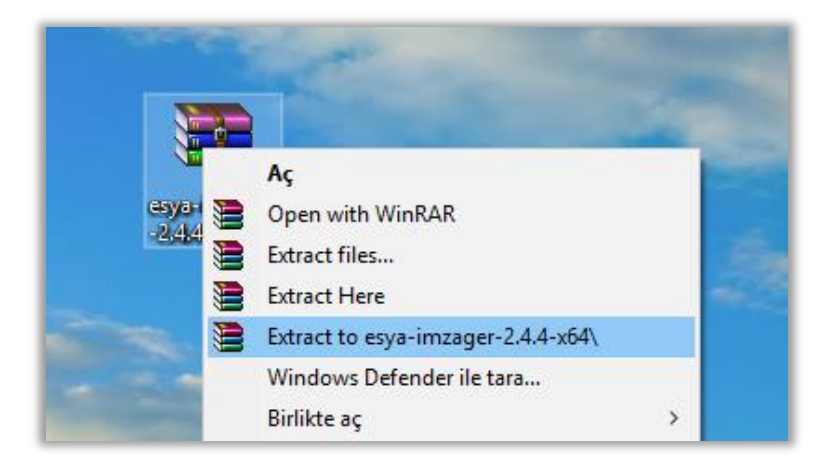

Açılan klasör içerisinde yer alan esya-imzager.. programı çalıştırılır (kurulur). Bunun için çift tıklanır ya da sağ tık yapılarak "**Yönetici olarak çalıştır**" seçilir.

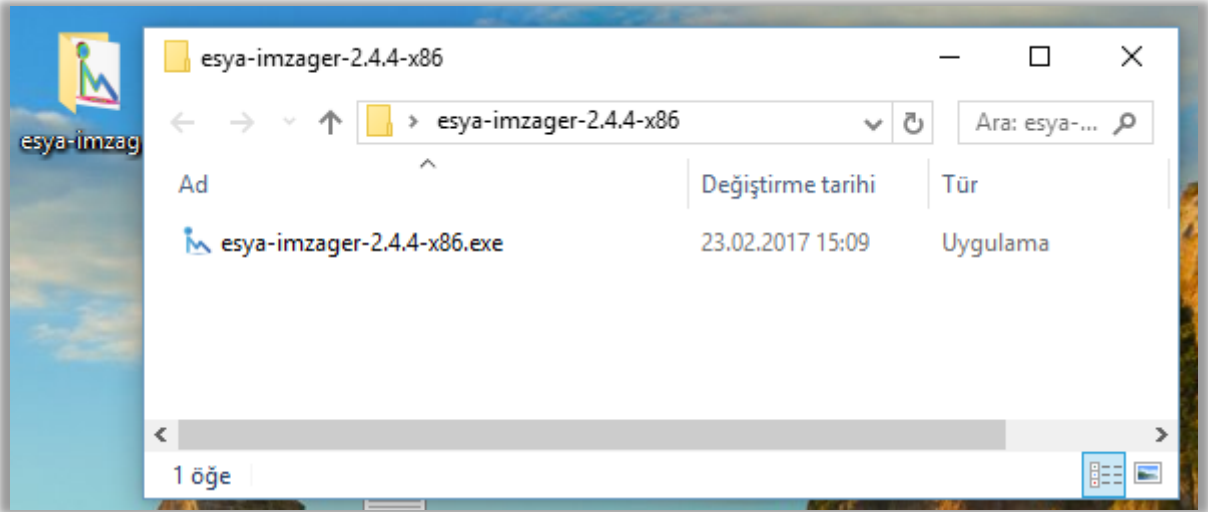

Dil Seçimi yapılır.

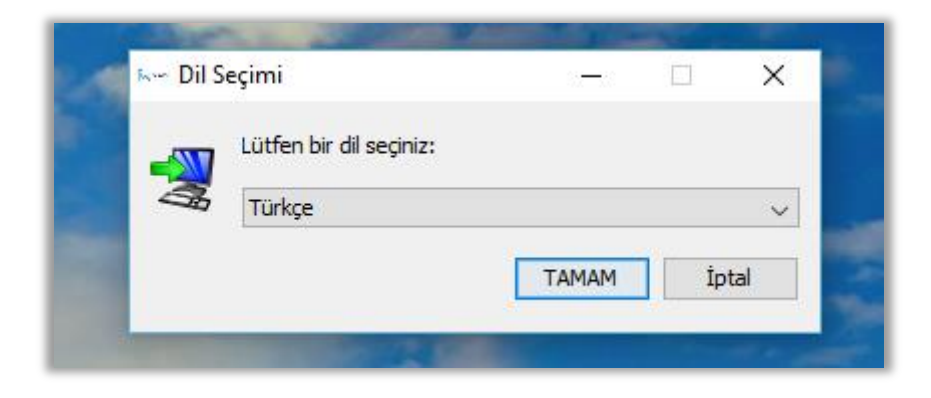

Sayfa 2

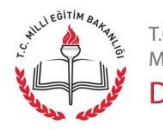

T.C.<br>MİLLİ EĞİTİM BAKANLIĞI DOKÜMAN YÖNETIM SISTEMI

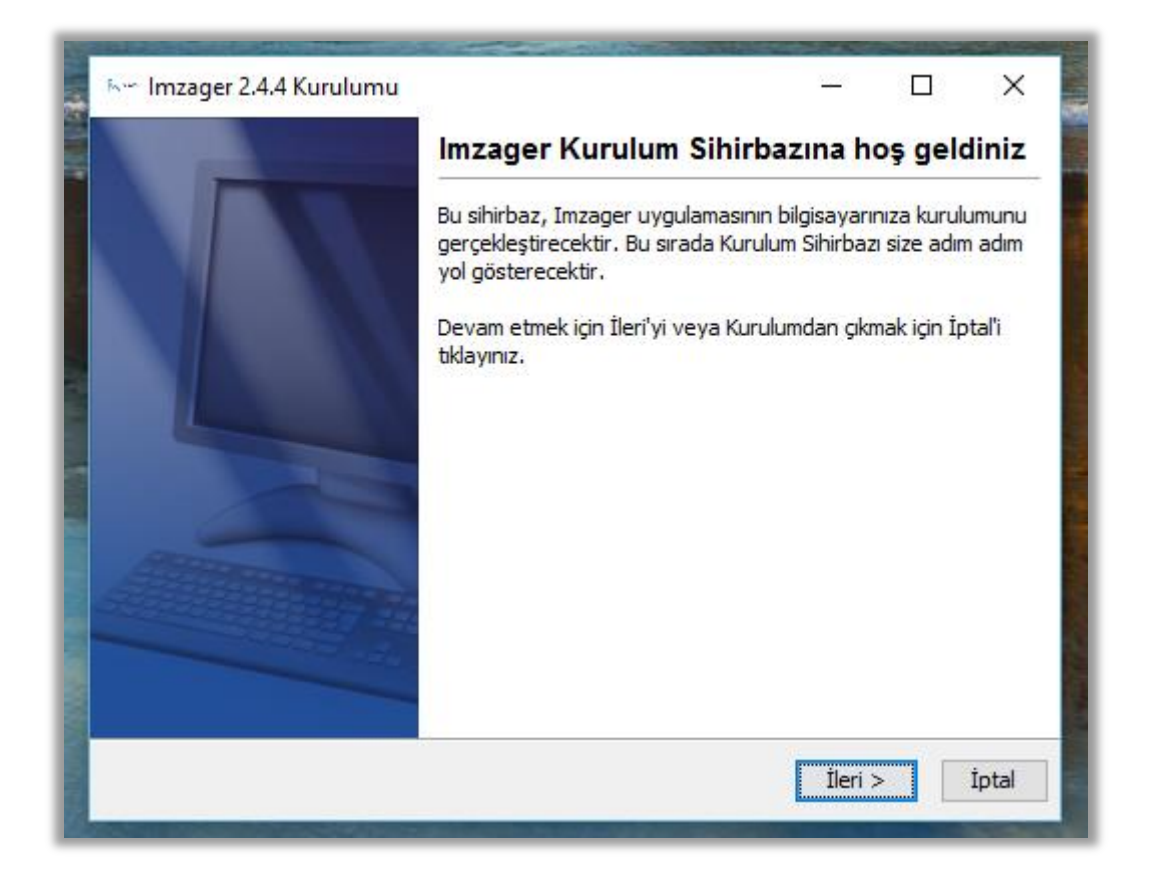

Bütün basamaklarda "İleri" seçilir. Kurulum gerçekleşmiş olur.

En sonunda masaüstünde ve programlar içerisine kısayol yerleşmiş olur.

## **Programlar Menüsü: Masaüstü:**

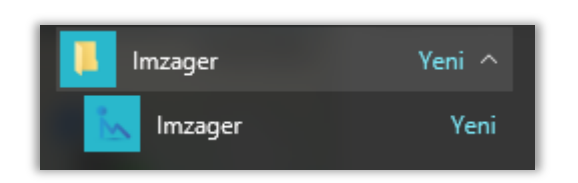

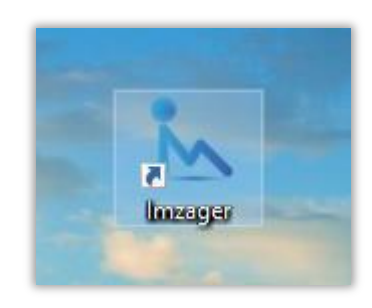

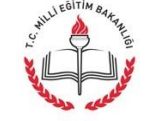

T.C.<br>MİLLİ EĞİTİM BAKANLIĞI DOKÜMAN YÖNETIM SISTEMI

Sayfa 3